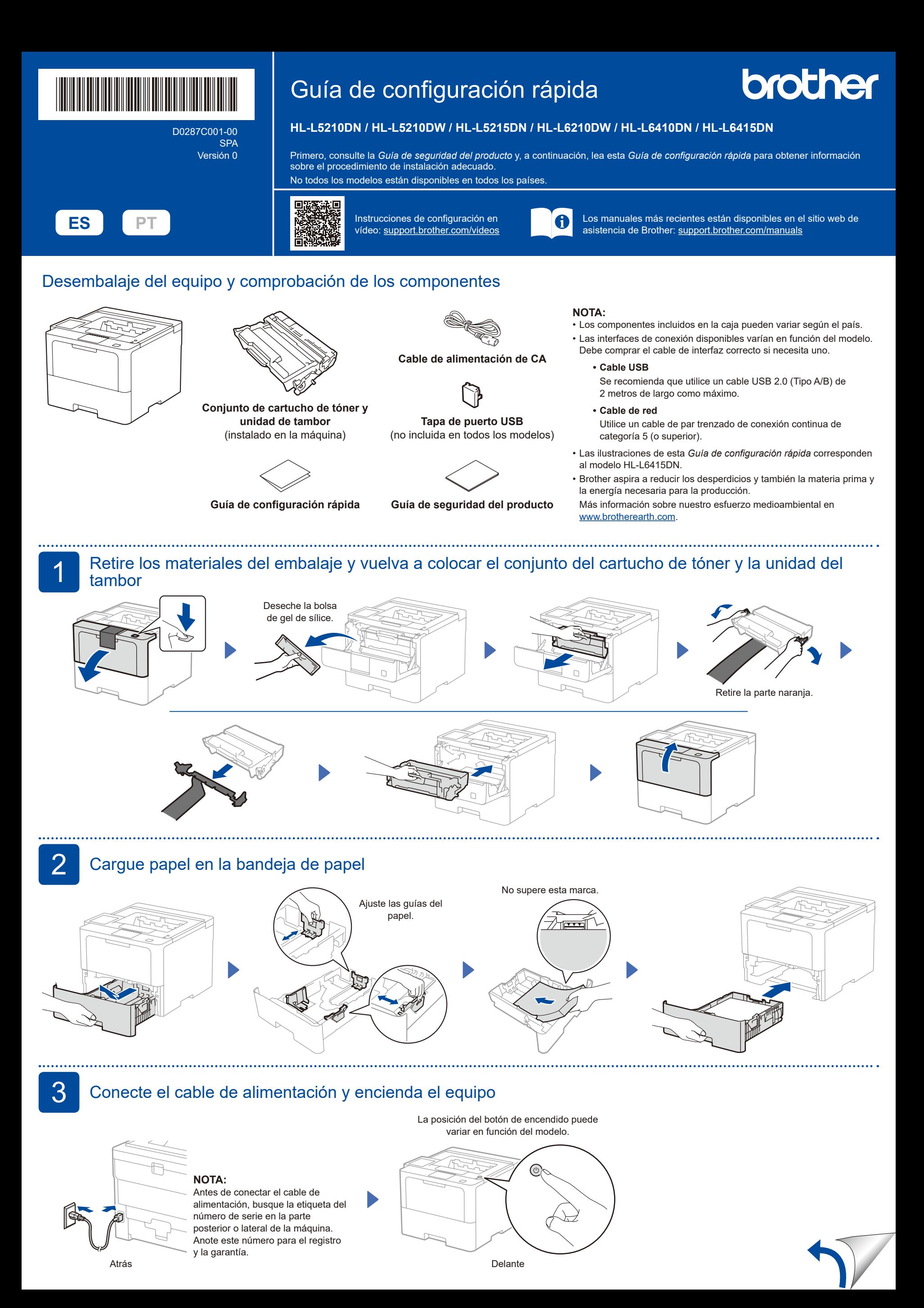

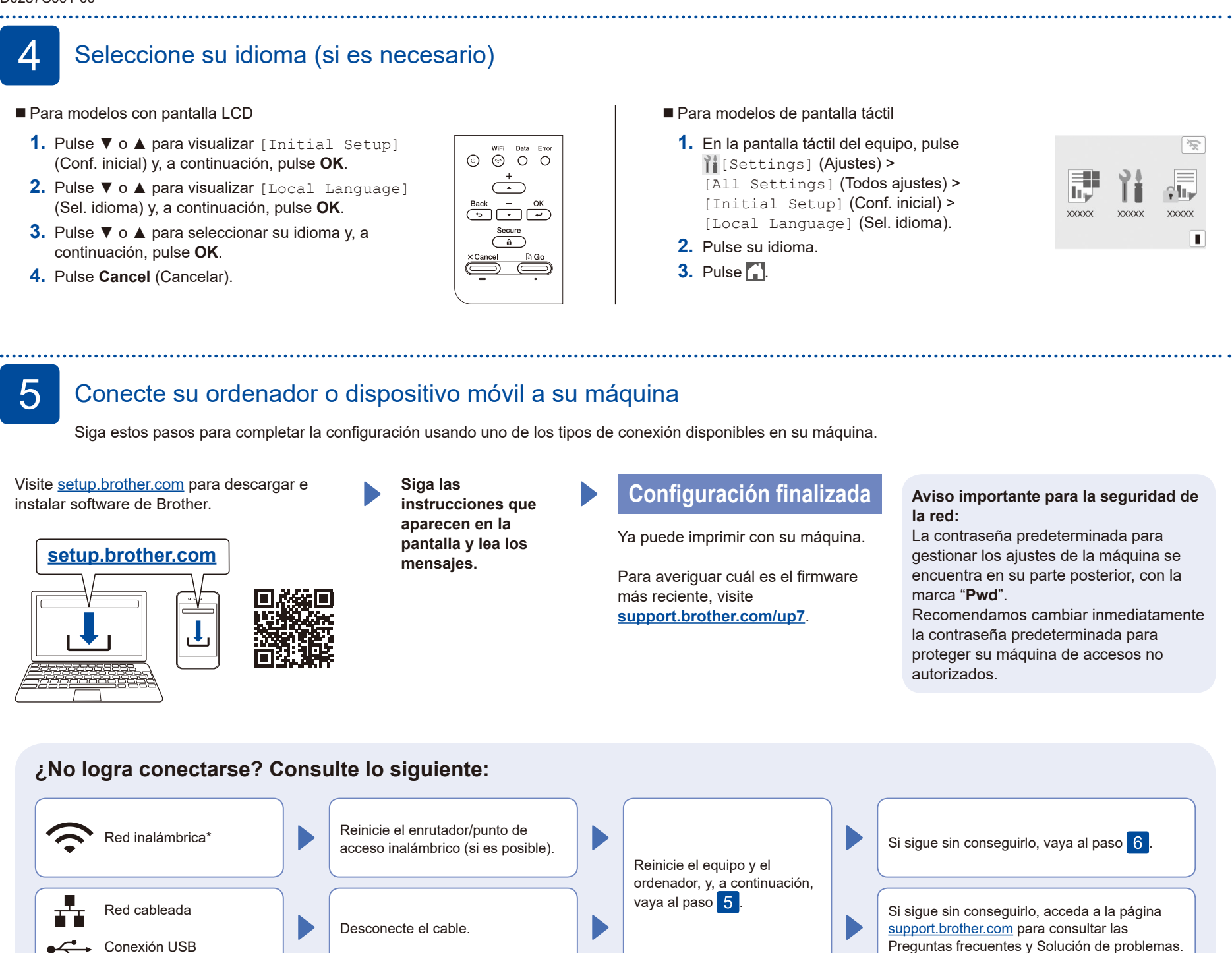

\* En algunos modelos, la conexión de red inalámbrica solo puede usarse si hay instalado el módulo inalámbrico opcional.

## 6 Configuración inalámbrica manual (modelos inalámbricos)

Si la configuración inalámbrica no funciona, intente configurar la conexión manualmente. En algunos modelos, la conexión de red inalámbrica solo puede usarse si hay instalado el módulo inalámbrico opcional.

Localice su SSID (nombre de red) y Clave de red (contraseña) en el punto de acceso/ enrutador inalámbrico y escríbalos en la tabla inferior.

Conexión USB

 $\textcolor{red}{\textbf{1}}$ 

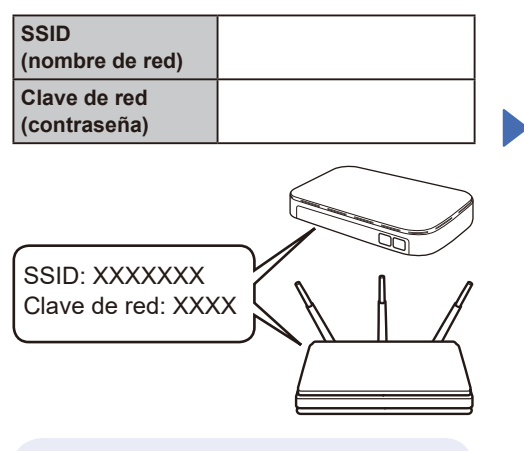

Si no encuentra esos datos, pregunte al administrador de su red o al fabricante del punto de acceso/enrutador inalámbrico.

- Para modelos con pantalla LCD Para seleccionar cada opción de menú, pulse ▲ o ▼ y, a continuación, pulse **OK** para confirmar la acción. Seleccione [Red] >  $[WLAN(Wi-Fi)]$  > [Buscar red]. Siga las instrucciones de la
- pantalla LCD.
- Para modelos de pantalla táctil  $Pulse \geqslant$ [Buscar red Wi-Fi].

Siga las instrucciones de la pantalla LCD.

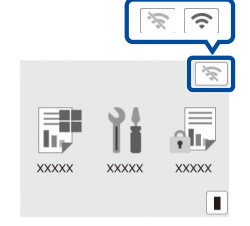

Seleccione el SSID (nombre de la red) para el enrutador/punto de acceso inalámbrico e introduzca la Clave de red (contraseña).

- Para modelos con pantalla LCD Mantenga pulsado (o pulse repetidamente) ▲/▼ para seleccionar uno
- de los siguientes caracteres: 0123456789abcdefghijklmnopqrstuvwxyz ABCDEFGHIJKLMNOPQRSTUVWXYZ (espacio)!"#\$%&'()\*+,-./:;<=>?@[\]^\_'{|}~

Cuando se establezca la conexión inalámbrica, la pantalla táctil/LCD mostrará [Conectada].

Si no logra establecer la conexión, reinicie el equipo Brother y el enrutador/ punto de acceso inalámbrico, y repita el  $p$ aso 6 Si todavía no funciona, visite

**[support.brother.com](https://support.brother.com)**.

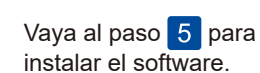